# APRISA SR QUICK START GUIDE 1.5.1 © 2021 4RF Limited. All rights reserved. This document is protected by copyright belonging to 4RF Limited and may not be reproduced or republished in whole or part in any form without the prior written permission of 4RF Limited. While every precaution has been taken in the preparation of this literature, 4RF Limited assumes no liability or errors and omissions, or from any damages resulting from use of this

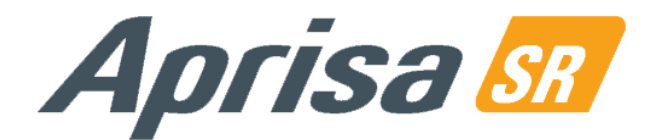

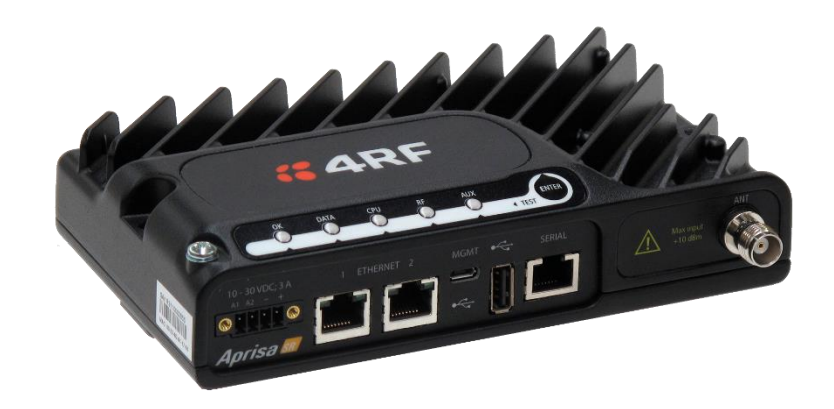

information. The contents and any product specifications within it are subject to revision due to ongoing product improvements and may change

without notice. Aprisa and the 4RF logo are trademarks of 4RF Limited. All other marks are the property of their respective owners.

#### 5. Set up the Aprisa SR radio

The Aprisa SR has a factory default Operating Mode of Remote Station.

One radio in the Aprisa SR network must be setup as a Base Station.

The other radios in the Aprisa SR network are setup as Remote Stations or Repeater Stations.

Set the Aprisa SR TX Frequency, RX Frequency and TX Power to

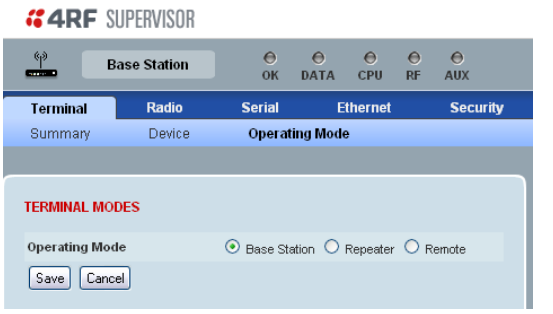

#### **CARE** SUPERVISOR

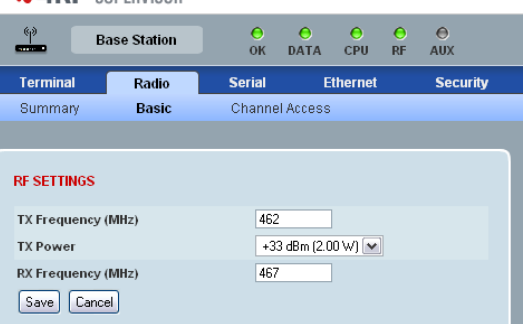

**RSSI** 

 $= -80$  dRm

 $-108$  dBm to  $-105$  dBm  $-112$  dBm to  $-109$  dBm

> -116 dBm to -113 dBm - RSSI throphole

-84 dBm to -81 dBm -88 dBm to -85 dBm -92 dBm to -89 dBm -96 dBm to -93 dBm -100 dBm to -97 dBm -104 dBm to -101 dBm

AUX<br>I FD

comply with your site license.

You can now configure the remaining terminal and network parameters and settings. Please refer to the Aprisa SR User Manual for detailed instructions.

# 6. Monitor the Aprisa SR radio signal strength

When the network is installed, the radio signal strength can be monitored on remote stations by setting the radio to Test Mode.

To enter Test Mode, press and hold the ENTER button on the radio LED panel until all the LEDs flash green (about 3 - 5 seconds).

In Test Mode, the LED Display panel presents a real time visual display of the RSSI. This can be used to adjust the antenna for optimum signal strength.

Note: The response time is variable and can be up to 5 seconds.

To exit Test Mode, press and hold the ENTER button until all the LEDs flash red (about 3 - 5seconds).

The RF LED will be green if the network is operating correctly.

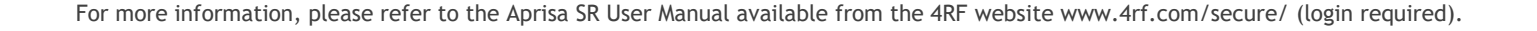

# Quick Start Guide

# Aprisa SR Radio

# **Contents**

Follow these steps to operate your Aprisa SR radio:

- 1. Check the box contents
- 2. Install the Aprisa SR radio and connect the protection earth
- 3. Connect the antenna and apply power to the Aprisa SR radio
- 4. Connect to the Aprisa SR radio
- 5. Set up the Aprisa SR radio
- 6. Monitor the Aprisa SR radio signal strength

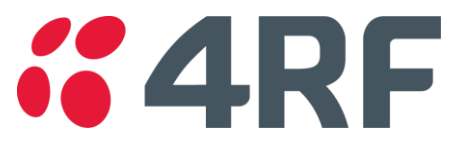

# 1. Check the box contents

The Aprisa SR is shipped to you in a box fitted with a power connector.

The Aprisa SR has two antenna port product options:

Single Antenna Port Example; part number APSR-N400-012-SO-12-ETAA

Dual Antenna Port

Example; part number APSR-N400-012-DO-12-ETAA

# 2. Install the Aprisa SR radio and connect the protection earth

The Aprisa SR has four threaded holes (M4) in the base and two holes (for M5 screws) through the enclosure for mounting. Mounting options include:

- DIN rail mounting with the Aprisa SR Mounting Bracket (optional accessory part '4RF Aprisa SR Acc, Mounting, Bracket, DIN Rail)
- Wall and rack shelf mounting
- Outdoor enclosures

The Aprisa SR mounting options are shown below:

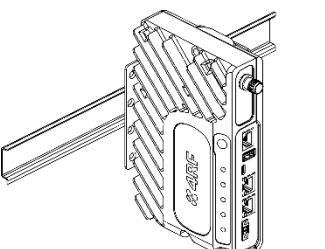

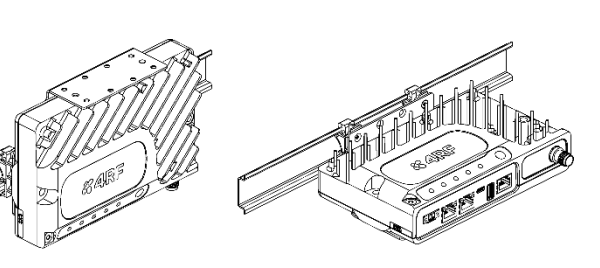

DIN Rail Vertical Mount

DIN Rail Horizontal Mount

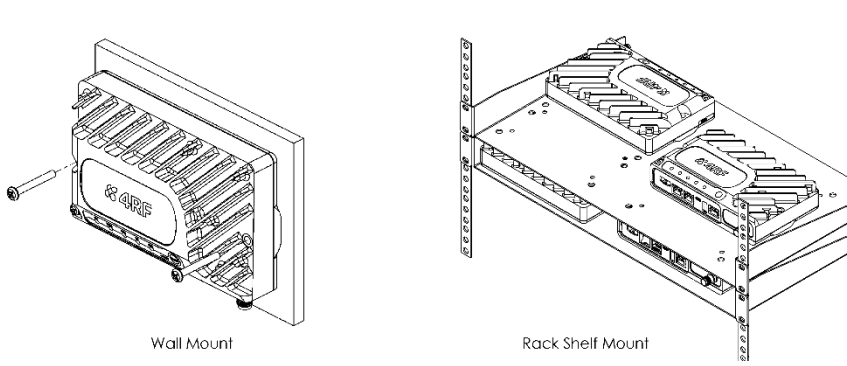

DIN Rail Flat Mount

The Aprisa SR has an earth connection point on the top left and the top right of the enclosure. Use the supplied M4 screws to earth the enclosure to a protection earth.

The antenna feeder cable should use grounding kits for lightning protection as specified or

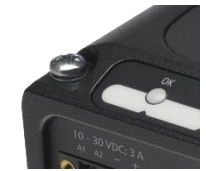

supplied by the coaxial cable manufacturer to properly ground or bond the cable outer.

**Warning:** If the Aprisa SR is operated in an environment where the ambient temperature exceeds 50°C, the Aprisa SR must be installed within a restricted access location to prevent human contact with the enclosure heatsink.

**Note:** The Aprisa SR radio operates within frequency bands that require a site license be issued by the radio regulatory authority with jurisdiction over the territory in which the equipment is being operated. It is the responsibility of the user, before operating the equipment, to ensure that where required the appropriate license has been granted and all conditions attendant to that license have been met

- Connect your PC USB port to the Aprisa SR MGMT USB port. USB to UART Bridge VCP Drivers are required to connect the radio USB tools/software/usb-to-uart-bridge-vcp-drivers.
- Login to the radio with the default login 'admin' and password 'admin'.
- At the command prompt, type 'set termEthController1IpAddress xxx.xxx.xxx.xxx' and enter.

# 3. Connect the antenna and apply power to the Aprisa SR radio

Connect the antenna to the antenna port TNC female connector. If the antenna is not available, terminate the antenna port with a TNC male 50 ohm terminator (5 Watts min).

The Aprisa SR is operated from a DC source of voltage between +10 VDC and +30 VDC (negative earth) and consumes up to 30 Watts.

The power connector (Phoenix Contact 4 pin female) is supplied fitted to the radio. Wire your power source to the power connector  $(-/+)$  and plug the connector into the radio. The connector screws can be fastened to secure the connector.

- Set up your PC for a compatible IP address e.g. 169.254.50.1 with a subnet mask of 255.255.0.0.
- Connect your PC network port to one of the Aprisa SR Ethernet ports.
- Open a browser and enter [http://169.254.50.10.](http://169.254.50.10/)
- ignore the warning and continue. The valid certificate is 'Issued By: 4RF-APRISA' which can be viewed in the browser.
- Login to the radio with the default login 'admin' and password 'admin'.
- Change the IP address, Subnet mask and Gateway to network compatible IP addresses.

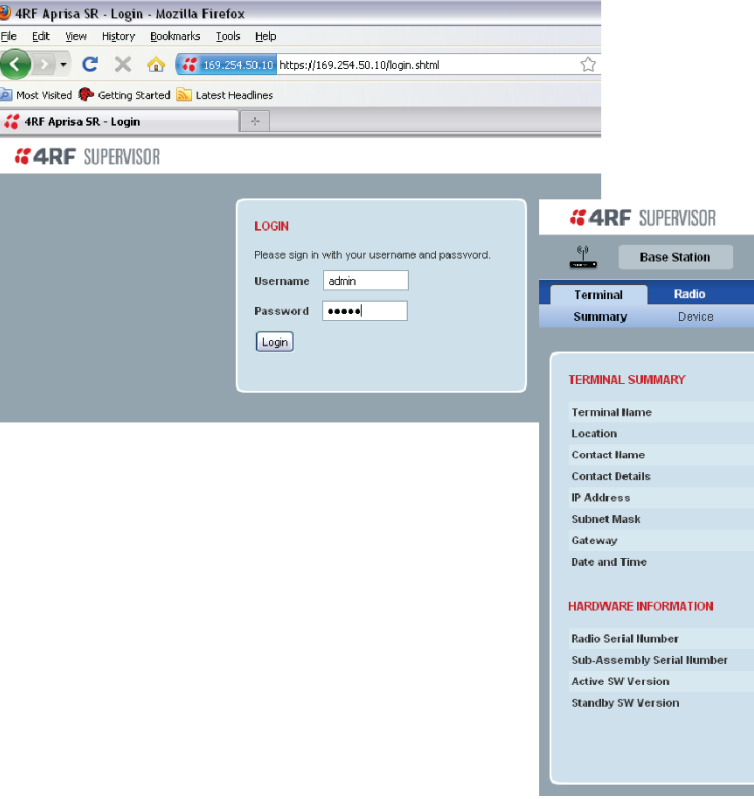

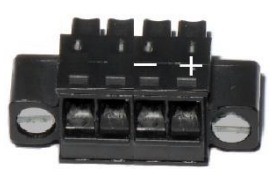

**Note:** The radio fuses will blow if the connected power supply is over voltage or the polarity is reversed. Two spare fuses are located inside the enclosure (see the 'Spare Fuses' section of the Aprisa SR User Manual).

Turn your power source on. All the radio LEDs will flash orange for one second and then the OK, DATA and CPU LEDs will light green, the RF LED will light orange and the AUX LED will be off.

The Aprisa SR radio is ready to operate.

**Warning:** On link operation, RF energy is radiated from the antenna. Do not stand in front of the antenna.

# 4. Connect to the Aprisa SR radio

The Aprisa SR has a factory default IP address of 169.254.50.10 with a subnet mask of 255.255.0.0. Each radio in the network must be set up with a unique IP address on the same subnet. If the IP address of the radio is unknown, it can be changed via the Command Line Interface on the radio MGMT USB port:

port to your PC. You can download and install the relevant driver from https://www.silabs.com/products/development-

If the IP address of the radio is known or is the default IP address, it can be changed via the Ethernet port:

Note: The Aprisa SR has a Self Signed security certificate which may cause the browser to prompt a certificate warning. It is safe to

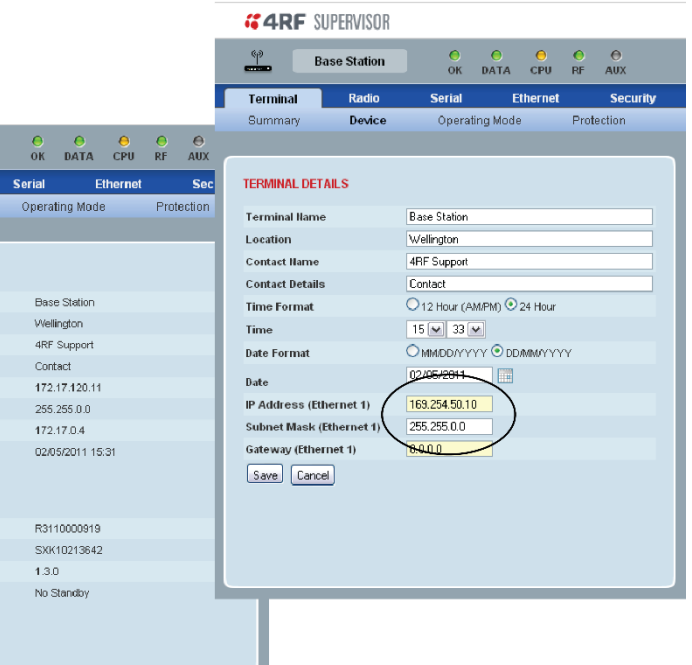